# **Bilan du travail à la maison**

**Exercice 1**

Avez-vous des question concernant les exercices traités sur codingame ?

# **I Création et manipulation de listes**

Les deux prochains exercices sont a traiter sur une feuille à part, et à rendre.

### **Exercice 2 (Listes par compréhension)**

Pour créer une liste dont on connaît la forme des éléments, on peut utiliser la syntaxe suivante :

<sup>1</sup> [ element **for** variable **in** conteneur ]

où element est la forme des éléments souhaités (et son expression peut dépendre de variable) et la boucle for à la même signification que d'habitude : variable par prendre toutes les valeurs contenues dans conteneur (qui peut être : un range, une liste, une chaîne, un dictionnaire).

1. Décrire les valeurs (ainsi que leur nombre) que contient la liste L après l'exécution de chacun des codes suivants. Vous pouvez répondre par une phrase ou en écrivant la liste complète.

 $L = [0 \text{ for } i \text{ in } range(100)]$ 

2. Même question avec

```
L = [i * * 2 \text{ for } i \text{ in } range(1, 11)]
```
3. Idem

```
L = [c for c in 'une chain']
```
#### **Exercice 3**

Donner une instruction python permettant de créer la liste de longueur 100 contenant les nombres de la forme  $\frac{k}{50}$  pour  $k \in [\![0, 99]\!]$ 

#### **Exercice 4**

Pour le prochain TD, traiter la feuille n°13 du site habituel, et rendre sur papier les codes des 3 fonctions proposées.

#### **Exercice 5 (Création élément par élément)**

Il arrive que l'on ne puisse pas calculer explicitement *a priori* chaque élément de la liste que l'on souhaite construire. Dans ce cas on peut utiliser la syntaxe suivante :

```
1 L = [] # on crée d'abord une liste vide
2 for .... # ou une boucle while suivant les cas
3 # calcul d'un élément en plus de la liste
4 L.append(elt) # où elt est l'élément calculé
       5 # cette commande ajoute à la fin de la liste L la valeur contenue dans elt
```
On considère le problème suivant : on fixe  $u_0 = 1$  puis on pose pour tout  $n \in \mathbb{N}$ ,  $u_{n+1} = \frac{u_n}{2} + \frac{1}{u_n}$ . On souhaite construire la liste des 15 premières valeurs de  $(u_n)_{n\in\mathbb{N}}$  c'est à dire qu'on veut obtenir  $L = [u_0, u_1, \ldots, u_{14}]$ .

- 1. Le calcul à la main des premières valeurs montre que l'on doit connaître une valeur de  $(u_n)$  avant de calculer la suivante : on peut déduire  $u_1$  de  $u_0$  puis  $u_2$  de  $u_1$ . Ainsi, en utilisant une seule variable on peut calculer les valeurs successives de  $(u_n)$ .
	- **Algorithme** :
	- val reçoit la valeur de  $u_0$
	- Répéter 14 fois : val reçoit val $/2 + 1/\text{val}$

Au départ val contient  $u_0$ . Après avoir exécuté une première fois l'instruction à répéter, val contient  $\frac{u_0}{2} + \frac{1}{u_0}$  c'est à dire  $u_1$ .

Pour la deuxième répétition, le calcul est donc  $\frac{u_1}{2} + \frac{1}{u_1}$  et val reçoit en fait la valeur de  $u_2$ . Et ainsi de suite.

Écrire le code python correspondant à cet algorithme dans la fonction calcule14, présente dans la feuille de script **td5.py**.

2. Tester le code produit dans la console. La valeur de retour doit être 1.414213562373095. Copier ensuite le code dans la fonction liste\_valeurs qui doit cette fois retourner la liste des 15 premières valeurs de  $(u_n)_{n\in\mathbb{N}}$ .

# **II Graphiques**

Nous souhaitons maintenant faire tracer des figures simples à python. Nous allons d'abord charger les outils python permettant le dessin.

<sup>1</sup> **import matplotlib.pyplot as plt**

Cette commande charge en mémoire la bibliothèque matplotlib.pyplot sous le nom plt. Nous pouvons maintenant accéder aux fonctions de dessins définies dans cette bibliothèque. Par exemple, la commande qui nous intéresse ici sera

plt.plot

Il s'agit de la fonction plot définie dans cette bibliothèque (quelque part dans le fichier **pyplot.py** on trouve def plot......).

## **2.1 Utilisation de plot**

La fonction plot s'utilise (dans sa version la plus simple) de la manière suivante :

 $plt.plot(X, Y)$ 

où X et Y sont des listes (ou au moins des conteneurs) de même longueurs, qui contiennent des nombres.

- X est une liste d'abscisses
- Y est une liste d'ordonnées

Le tracé s'effectue en plaçant les points données par ces listes de coordonnées, puis en les reliant dans l'ordre.

#### **Exercice 6**

Tester et comprendre les commandes suivantes (il faut avoir effectué l'import d'abord) :

- <sup>1</sup> X = [-**1**, **1**, -**1**, **1**] <sup>2</sup> Y = [**0**, **0**, **2**, **2**]
- <sup>3</sup> plt.plot(X, Y)

#### **Exercice 7**

Tracer un carré de côté 1 et de centre O : (0, 0).

#### **Exercice 8**

D'après le cours de math, les points  $A_k$  de coordonnées (cos  $\frac{2k\pi}{7}$ , sin  $\frac{2k\pi}{7}$ ) pour  $k \in [0, 6]$  sont les sommets d'un heptagone régulier inscrit dans le cercle trigonométrique régulier inscrit dans le cercle trigonométrique.

Les fonctions mathématiques sont disponibles dans la bibliothèque math

```
1 import math
2 # on a accès à math.cos et math.sin maintenant
```
Tracer cet heptagone.

### **2.2 Tracé de courbe représentative**

Le principe utilisé pour tracer une courbe représentative d'une fonction  $f$  est une suite directe :

- on crée tout d'abord une liste d'abscisses "suffisamment rapprochées".
- on crée ensuite la liste de toutes les valeurs de la fonction aux abscisses précédentes, ce seront nos ordonnées.

#### **Exercice 9**

On souhaite, pour un n entier naturel non nul donné, découper l'intervalle [a, b] en n intervalles de même longueur.

- 1. Quelle est la longueur (notée  $\ell$ ) de chaque petit intervalle ?
- 2. On note  $x_0 = a$ , puis  $x_1$  la deuxième extrémité du premier petit intervalle, puis  $x_2$  la la deuxième extrémité du second....

Pour quel indice p a-t-on  $x_p = b$ ? Exprimer les  $x_i$  en fonction de a, b,  $\ell$  puis en fonction de a et b uniquement

#### **Exercice 10**

On souhaite créer une fonction abscisses qui prend comme argument (dans l'ordre) deux nombres  $a, b$  et un entier n et retourne la liste des  $x_i$  définis dans la question précédente.

- 1. Quelle sera la valeur de retour de abscisses(0, 1, 2)? et de abscisses(0, 1, 5)? Et si n vaut 1? Et si  $a > b$ ?
- 2. Compléter la fonction dans la feuille de script. On pourra utiliser au choix une liste par compréhension ou une construction pas à pas.
- 3. Vérifier le comportement de votre fonctions sur les exemples de la question 1.

#### **Exercice 11**

Grâce à la fonction précédente, tracer la courbe représentative de sin sur l'intervalle  $[-2\pi, 2\pi]$  en utilisant 401 points. On pourra utiliser la constante math.pi déjà définie.

Même question avec  $x \mapsto \frac{1}{1+x^2}$ , mais sur l'intervalle [-3, 3]

# <span id="page-2-0"></span>**III Pour aller plus loin**

### **Exercice 12**

On souhaite tracer sur une même figure deux courbes : celle de sin et celle de cos. Le principe est simple : on exécute plusieurs appels à plt.plot.

1. Tracer les deux courbes demandées sur  $[-2\pi, 2\pi]$  en choisissant le nombre de point de telle manière à obtenir un tracé convenable (tester avec seulement 10 points, puis avec 100).

On pourra au choix : travailler directement dans la console (pas très pratique) ou créer une nouvelle feuille de script que l'on exécute en entier.

2. Il est difficile de savoir quelle courbe est tracée dans ce cas. Pour les identifier, on peut imposer la couleur.

```
plt.plot(X, Y, color='red') # trace en rouge, mais ce n'est pas la seule couleur disponible.
2 # Les arguments que l'on passe sous forme argument=valeur sont des arguments
3 # optionnels. Si on ne les donne pas, on obtient quand même un résultat
```
Tracer les courbes précédentes en imposant la couleur de chacune.

3. On peut également légender nos tracés.

plt.plot(X, Y, label='nom de la courbe')

puis après tous les appels à plt.plot

plt.legend() # crée la légende à partir de tous les label donnés.

A vous de jouer !

### **Exercice 13**

Tracer dans chaque cas l'ensemble des points M(t) (avec  $t \in [-2\pi, 2\pi]$ ) dont les coordonnées sont :

- 1.  $(\cos(t) + \sqrt{8} \cos(\frac{t}{2}), \sin(t))$
- 2.  $(\sin^3(t), \cos(t) \cos^4(t)).$

Application : on peut ainsi très facilement tracer la trajectoire d'un mobile connaissant l'équation horaire

#### **Exercice 14**

Tracer (pourquoi pas en alternant les couleurs ?) une figure s'approchant de

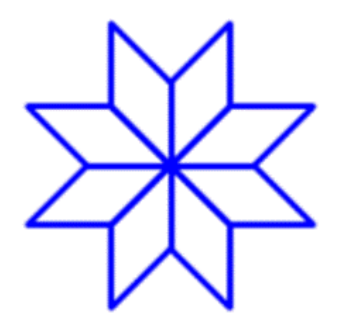

**Exercice 15** Idem avec

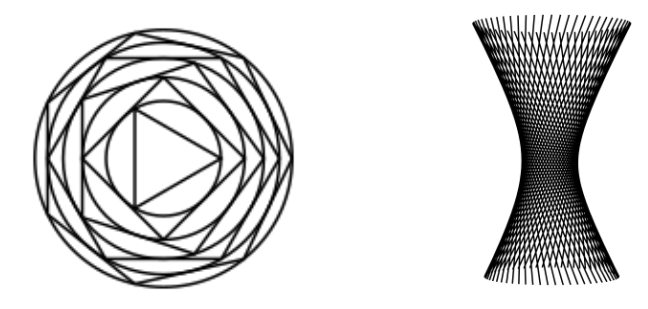